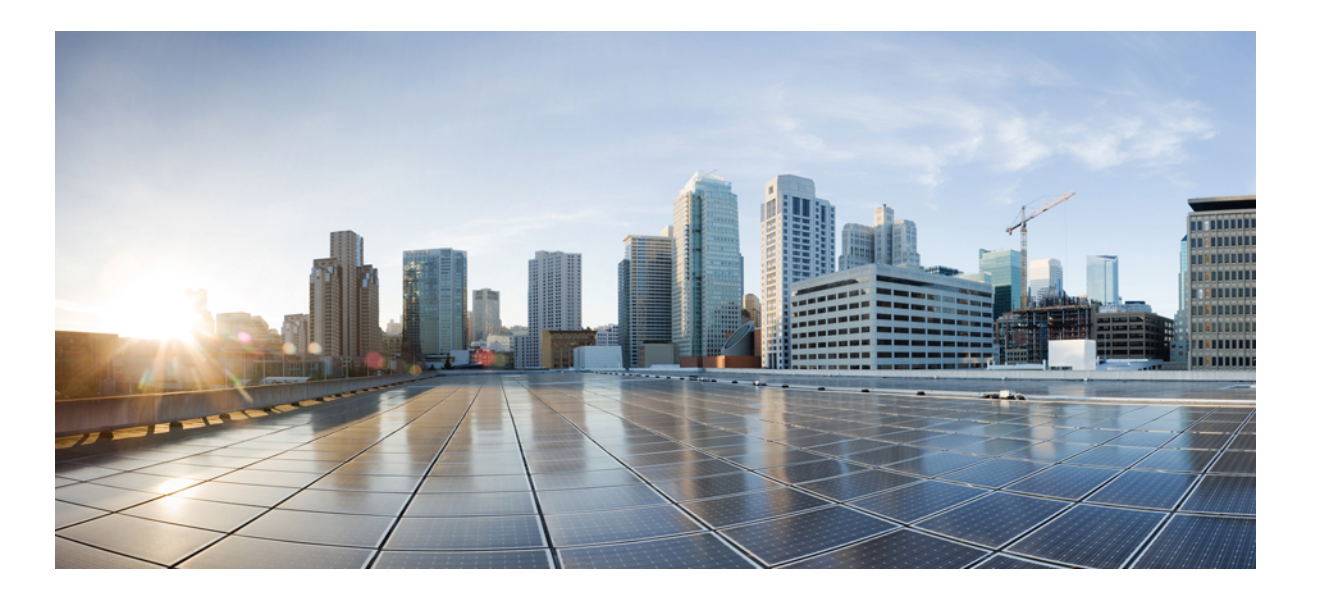

# **High Availability Configuration Guide, Cisco IOS XE Release 3SE (Catalyst 3650 Switches)**

**First Published:** November 16, 2012

### **Americas Headquarters**

Cisco Systems, Inc. 170 West Tasman Drive San Jose, CA 95134-1706 USA http://www.cisco.com Tel: 408 526-4000 800 553-NETS (6387) Fax: 408 527-0883

© 2016 Cisco Systems, Inc. All rights reserved.

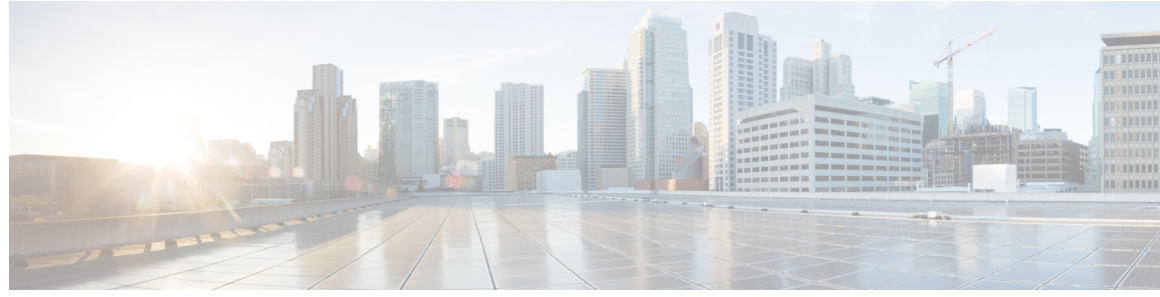

**CONTENTS**

ı

### **CHAPTER 1 [Configuring](#page-4-0) NSF-OSPF 1**

Finding Feature [Information](#page-4-1) **1** [Prerequisites](#page-5-0) for NSF-OSPF **2** [Restrictions](#page-5-1) for NSF-OSPF **2** [Information](#page-5-2) About NSF-OSPF **2** [NSF-OSPF](#page-5-3) Operations **2** How to Configure [NSF-OSPF](#page-6-0) **3** [Configuring](#page-6-1) NSF-OSPF **3** [Configuring](#page-6-2) Cisco NSF-OSPF **3** [Configuring](#page-8-0) IETF NSF-OSPF **5** Verifying [NSF-OSPF](#page-9-0) **6** [Configuration](#page-10-0) Examples for NSF-OSPF **7** Example: [Configuring](#page-10-1) Cisco NSF-OSPF **7** Example: [Configuring](#page-10-2) IETF NSF-OSPF **7** Additional References for [Configuring](#page-11-0) NSF-OSPF **8** Feature Information for [Configuring](#page-12-0) NSF-OSPF **9**

 $\overline{\phantom{a}}$ 

T

<span id="page-4-0"></span>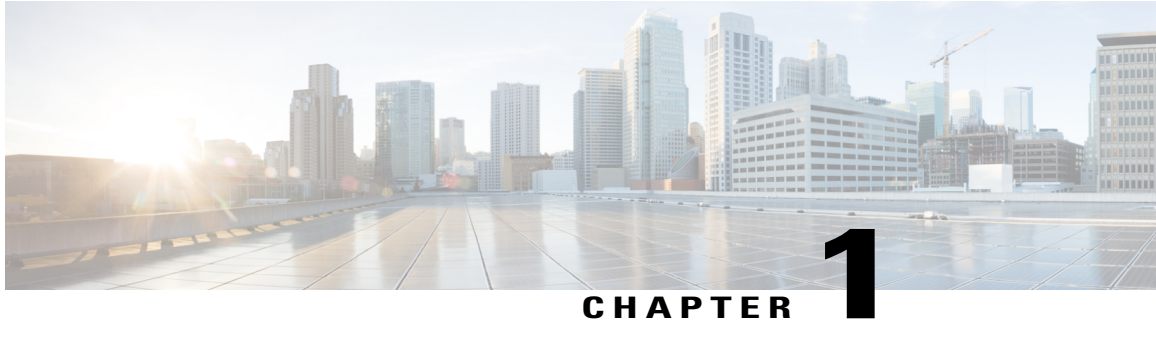

# **Configuring NSF-OSPF**

This module describes how to configure Nonstop Forwarding (NSF) in Cisco software to minimize the duration for which a network is unavailable to its users after a switchover. The main objective of NSF is to continue forwarding IP packets following a Route Processor (RP) switchover. NSF is supported by the Open Shortest Path First (OSPF) protocol for routing. A device that is running NSF-compatible software is known as an NSF-aware device and a device that is configured to support NSF is called an NSF-capable device. NSF-capable devices can rebuild routing information from either NSF-aware or NSF-capable neighboring devices.

- Finding Feature [Information,](#page-4-1) page 1
- [Prerequisites](#page-5-0) for NSF-OSPF, page 2
- [Restrictions](#page-5-1) for NSF-OSPF, page 2
- [Information](#page-5-2) About NSF-OSPF, page 2
- How to Configure [NSF-OSPF,](#page-6-0) page 3
- [Configuration](#page-10-0) Examples for NSF-OSPF, page 7
- Additional References for [Configuring](#page-11-0) NSF-OSPF, page 8
- Feature Information for [Configuring](#page-12-0) NSF-OSPF, page 9

# <span id="page-4-1"></span>**Finding Feature Information**

Your software release may not support all the features documented in this module. For the latest caveats and feature information, see Bug [Search](https://tools.cisco.com/bugsearch/search) Tool and the release notes for your platform and software release. To find information about the features documented in this module, and to see a list of the releases in which each feature is supported, see the feature information table.

Use Cisco Feature Navigator to find information about platform support and Cisco software image support. To access Cisco Feature Navigator, go to [www.cisco.com/go/cfn.](http://www.cisco.com/go/cfn) An account on Cisco.com is not required.

# <span id="page-5-0"></span>**Prerequisites for NSF-OSPF**

For Nonstop Forwarding (NSF) Open Shortest Path First (OSPF), all networking devices on the network segment must be NSF-aware.

# <span id="page-5-1"></span>**Restrictions for NSF-OSPF**

- Nonstop Forwarding (NSF) capability is not enabled by default for the Open Shortest Path First (OSPF) configurations.
- NSF OSPF for virtual links is not supported.
- NSF OSPF for sham links is not supported.
- NSF OSPF supports NSF/Stateful Switchover (SSO) for IPv4 traffic only.
- OSPFv3 is not supported with NSF/SSO. Only OSPFv2 is supported with NSF/SSO.
- If an NSF-capable device discovers that it has non-NSF-aware neighbors on a particular network segment, the device will disable NSF capabilities for that segment. Other network segments composed entirely of NSF-capable or NSF-aware devices will continue to provide NSF capabilities.
- You can configure strict link state advertisement (LSA) checking on both NSF-aware and NSF-capable devices. However, configuring an LSA is effective only when the device is in helper mode.

# <span id="page-5-3"></span><span id="page-5-2"></span>**Information About NSF-OSPF**

## **NSF-OSPF Operations**

For Cisco Nonstop Forwarding (NSF), the Open Shortest Path First (OSPF) routing protocol has been enhanced to support high availability (HA) features in Stateful Switchover (SSO). Before an OSPF NSF-capable device can perform a Route Processor (RP) switchover, the device must be aware of the available OSPF neighbors on the network without resetting the neighbor relationship, and the device must acquire the contents of the link state database for the network. The NSF-capable device sends an OSPF NSF signal to neighboring NSF-aware devices to notify the devices that the neighbor relationship with the sending device must not be reset. The NSF-capable device uses the signals that it receives from other devices on the network to rebuild its neighbor list.

The NSF-capable device synchronizes its database with all the NSF-aware neighbors on its neighbor list. After all neighbors exchange routing information, the NSF-capable device uses the routing information to remove stale routes and update the routing information base (RIB) and the forwarding information base (FIB) with the new forwarding information. The OSPF protocols are then fully converged.

Prior to RFC 3623, Cisco implemented the proprietary Cisco NSF. The RFC 3623 Graceful OSPF Restart feature supports IETF NSF for OSPF processes in multivendor networks. The following are NSF device modes of operation common to Cisco and IETF NSF implementations:

• Restarting mode—In this mode, the OSPF device performs nonstop forwarding recovery because of an RP switchover.

• Helper mode—Also known as NSF-awareness mode. In this mode, the neighboring device is in the restarting state and helps in NSF recovery.

The strict link state advertisement (LSA) checking feature allows a helper device to terminate the graceful restart process if the device detects a changed LSA that would cause flooding during the graceful restart process. Strict LSA checking is disabled by default. You can enable strict LSA checking when there is a change to an LSA that would be flooded to the restarting device.

# <span id="page-6-1"></span><span id="page-6-0"></span>**How to Configure NSF-OSPF**

# **Configuring NSF-OSPF**

Perform only one of the following tasks:

### <span id="page-6-2"></span>**Configuring Cisco NSF-OSPF**

### **SUMMARY STEPS**

- **1. enable**
- **2. configure terminal**
- **3. router ospf** *process-id* [**vrf** *vpn-name*]
- **4. nsf cisco** [**enforce global**]
- **5. nsf cisco helper** [**disable**]
- **6. nsf ietf helper** [**disable** | **strict-lsa-checking**]
- **7. end**
- **8. show ip ospf nsf**

### **DETAILED STEPS**

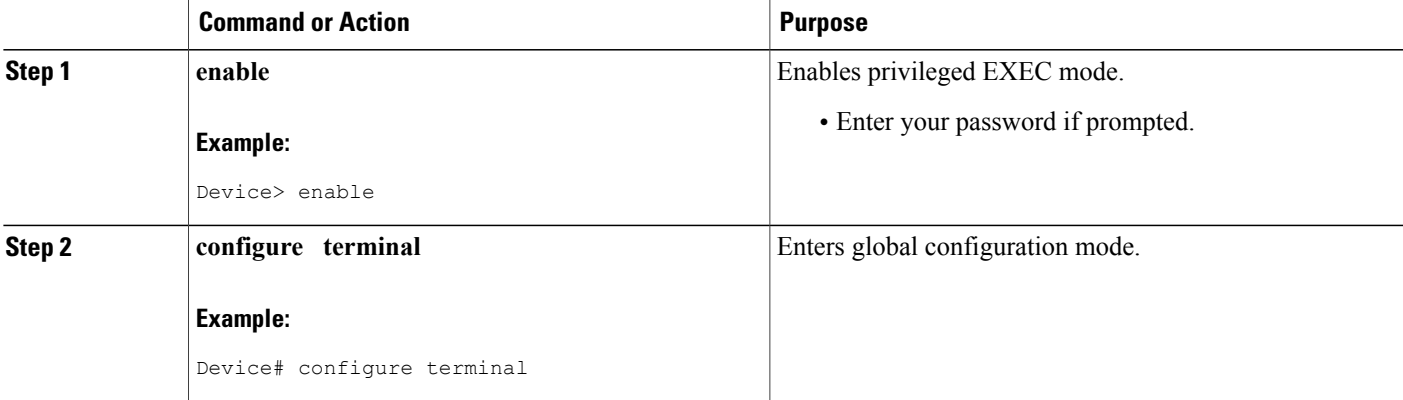

T

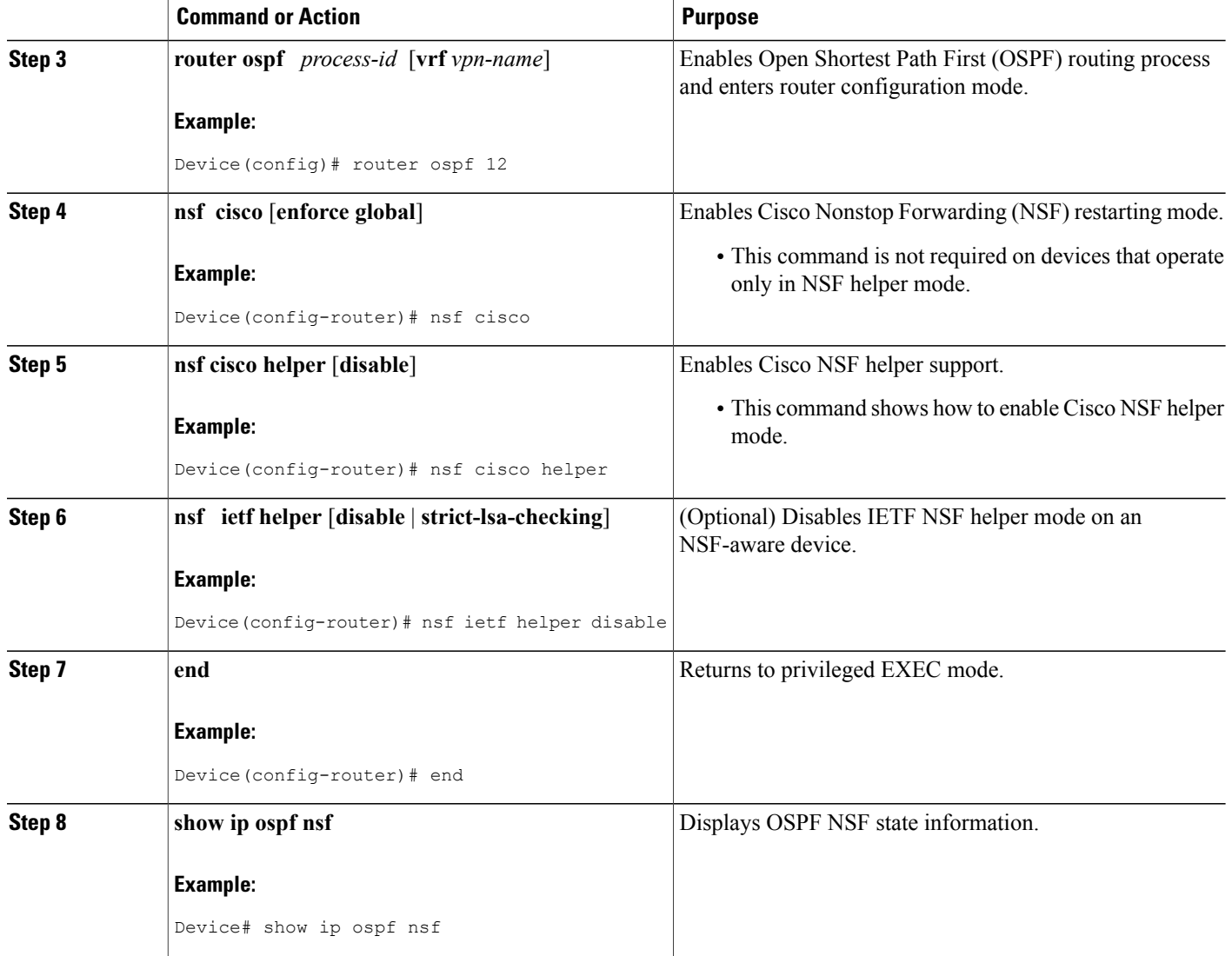

### <span id="page-8-0"></span>**Configuring IETF NSF-OSPF**

### **SUMMARY STEPS**

- **1. enable**
- **2. configure terminal**
- **3. router ospf** *process-id* [**vrf** *vpn-name*]
- **4. nsf ietf** [**restart-interval** *seconds*]
- **5. nsf ietf helper** [**disable** | **strict-lsa-checking**]
- **6. nsf cisco helper disable**
- **7. end**
- **8. show ip ospf nsf**

### **DETAILED STEPS**

 $\mathbf I$ 

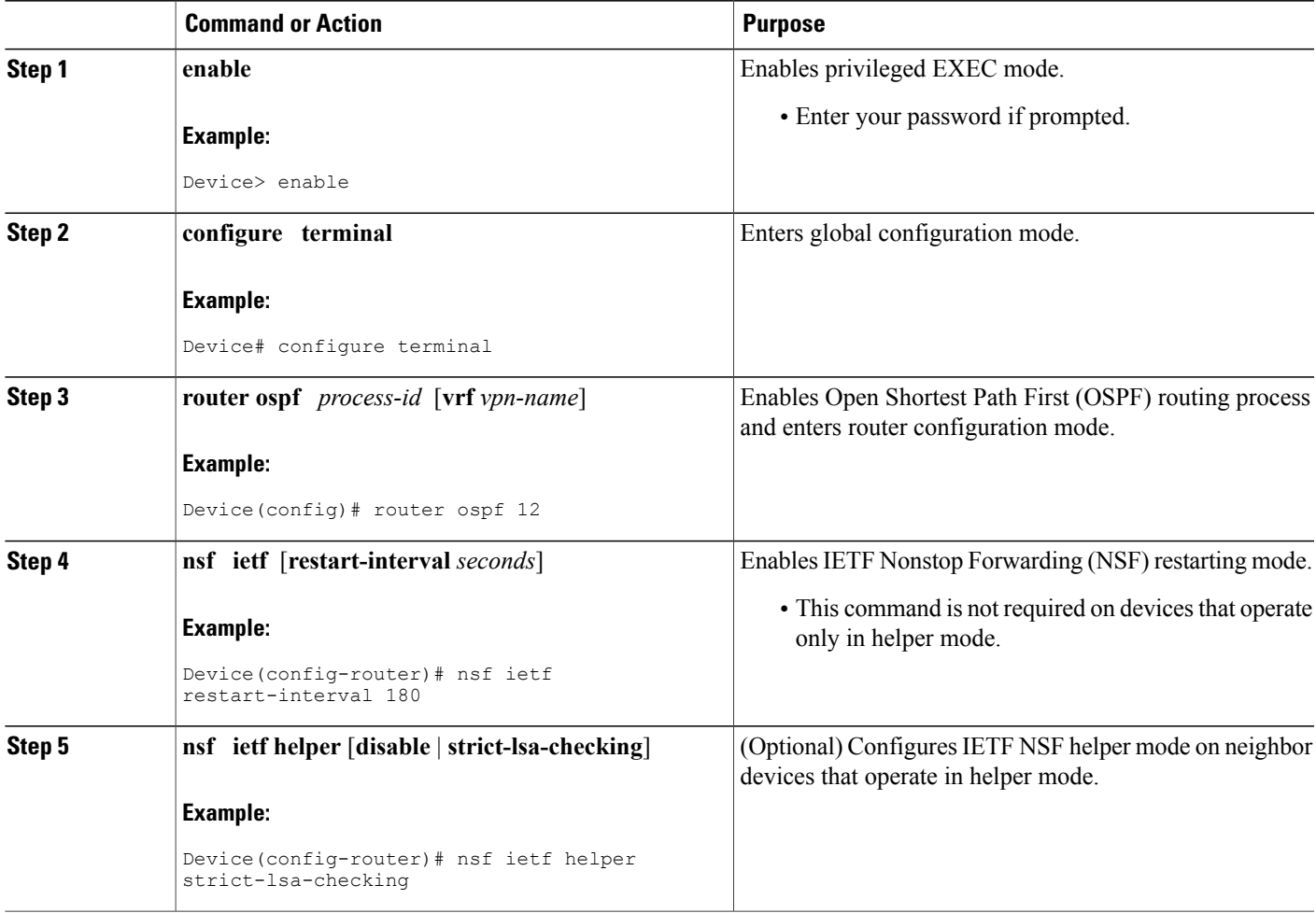

T

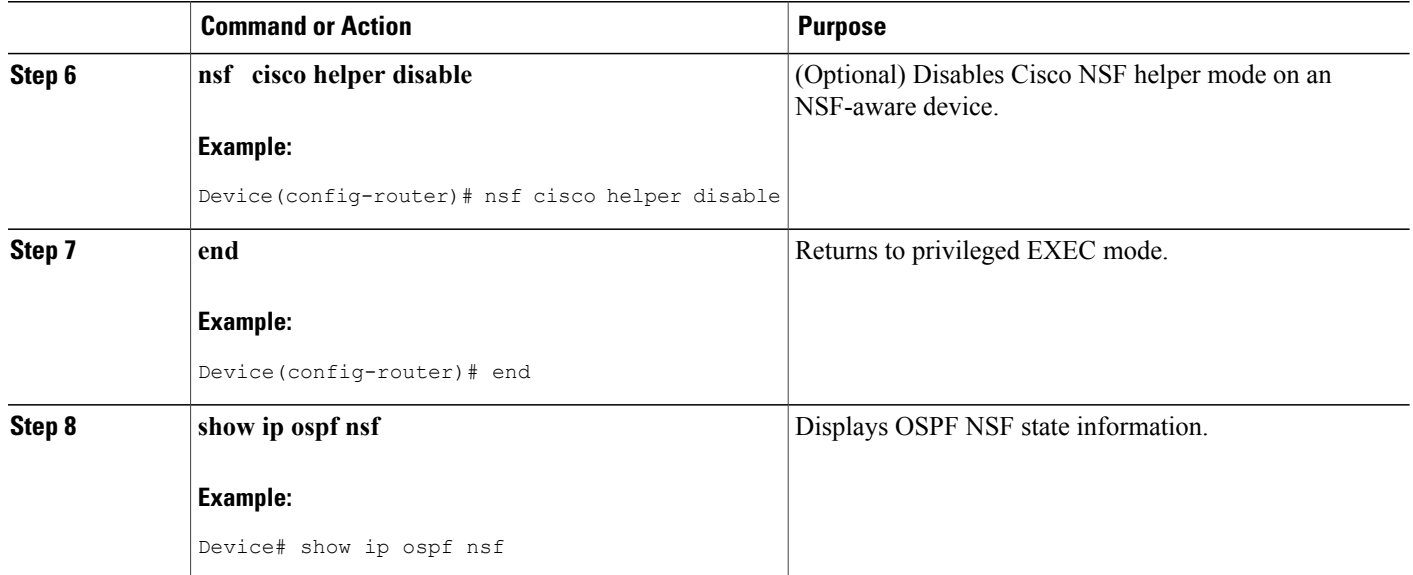

# <span id="page-9-0"></span>**Verifying NSF-OSPF**

### **SUMMARY STEPS**

- **1. enable**
- **2. show ip ospf**
- **3. show ip ospf neighbor** [**detail**]

### **DETAILED STEPS**

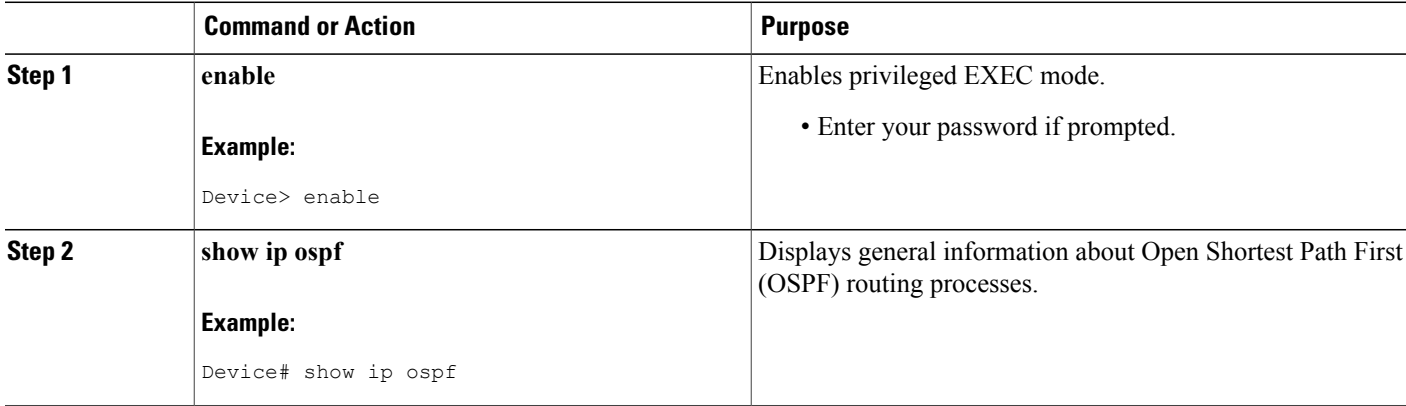

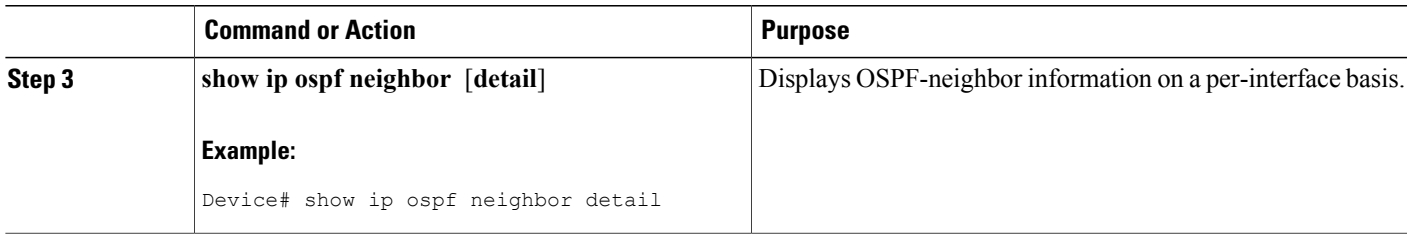

# <span id="page-10-1"></span><span id="page-10-0"></span>**Configuration Examples for NSF-OSPF**

## **Example: Configuring Cisco NSF-OSPF**

The following example shows how to enable Cisco Nonstop Forwarding (NSF) helper support in the router configuration mode:

```
Device> enable
Device# configure terminal
Device(config)# router ospf 400
Device(config-router)# nsf cisco helper
Device(config-router)# nsf ietf helper disable
Device(config-router)# end
```
The following sample output from the **show ipospfnsf** command showsthat NSFis enabled for OpenShortest Path First (OSPF) process 400. NSF helper mode is enabled by default on devices running NSF-compatible software. In this configuration, IETF helper mode is disabled for process 400.

```
Device> show ip ospf nsf
Routing Process "ospf 400"
Non-Stop Forwarding enabled
IETF NSF helper support disabled
Cisco NSF helper support enabled
  OSPF restart state is NO_RESTART
  Handle 2162698, Router ID 192.168.2.155, checkpoint Router ID 0.0.0.0
  Config wait timer interval 10, timer not running
  Dbase wait timer interval 120, timer not running
```
### <span id="page-10-2"></span>**Example: Configuring IETF NSF-OSPF**

The following example shows how to enable IETF Nonstop Forwarding (NSF) helper support in the router configuration mode:

```
Device> enable
Device# configure terminal
Device(config)# router ospf 500
Device(config-router)# nsf ietf helper strict-lsa-checking
Device(config-router)# nsf cisco helper disable
Device(config-router)# end
```
The following sample output from the **show ipospfnsf** command showsthat NSFis enabled for OpenShortest Path First (OSPF) process 500. NSF helper mode is enabled by default on devices running NSF-compatible software. In this configuration, Cisco helper mode is disabled.

Device> **show ip ospf nsf**

```
Routing Process "ospf 500"
Non-Stop Forwarding enabled
IETF NSF helper support enabled
Cisco NSF helper support disabled
  OSPF restart state is NO_RESTART
  Handle 1786466333, Router ID 10.1.1.1, checkpoint Router ID 0.0.0.0
  Config wait timer interval 10, timer not running
  Dbase wait timer interval 120, timer not running
```
# <span id="page-11-0"></span>**Additional References for Configuring NSF-OSPF**

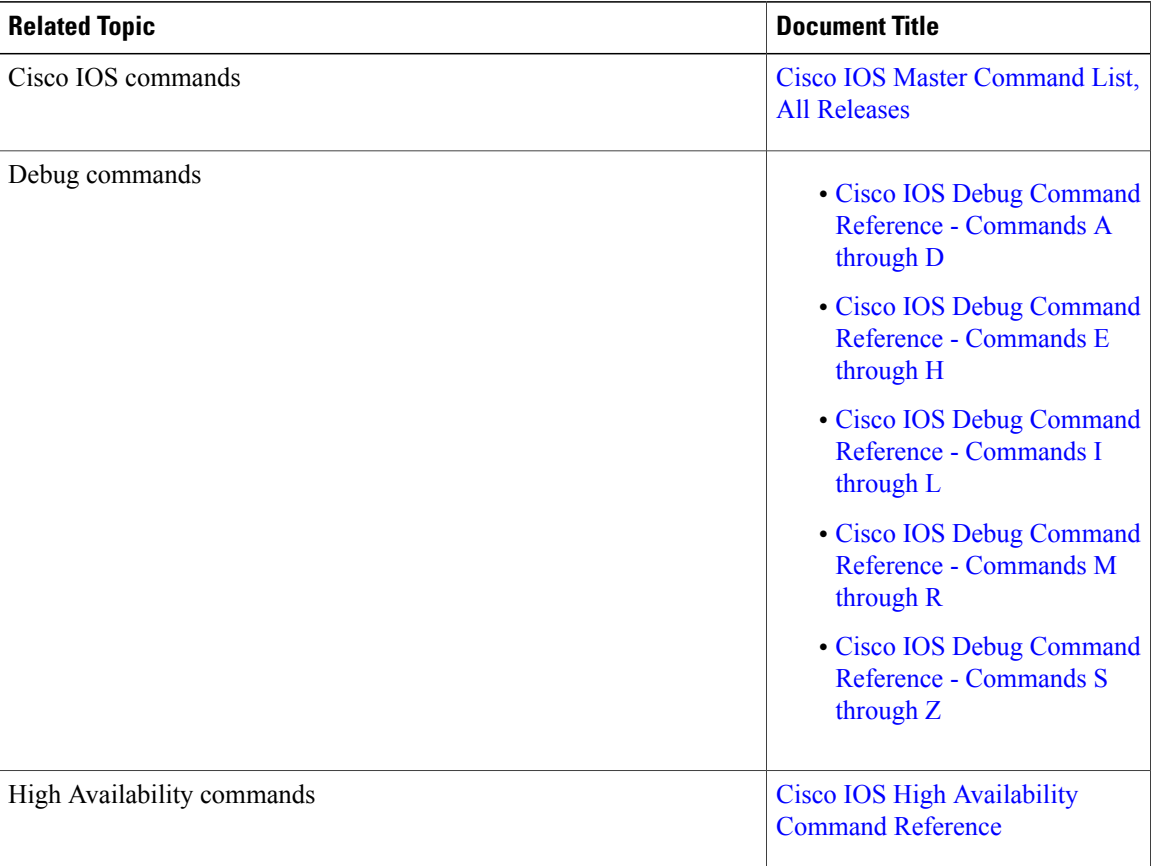

#### **Related Documents**

#### **Standards and RFCs**

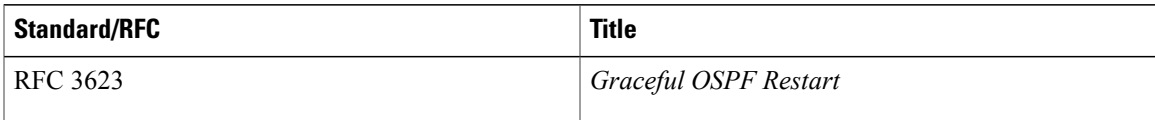

#### **Technical Assistance**

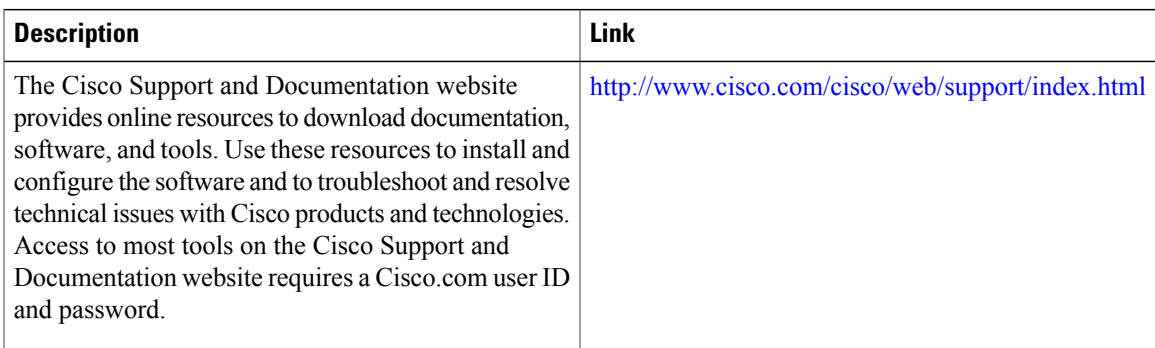

# <span id="page-12-0"></span>**Feature Information for Configuring NSF-OSPF**

The following table provides release information about the feature or features described in this module. This table lists only the software release that introduced support for a given feature in a given software release train. Unless noted otherwise, subsequent releases of that software release train also support that feature.

Use Cisco Feature Navigator to find information about platform support and Cisco software image support. To access Cisco Feature Navigator, go to [www.cisco.com/go/cfn.](http://www.cisco.com/go/cfn) An account on Cisco.com is not required.

| <b>Feature Name</b> | <b>Releases</b>            | <b>Feature Information</b>                                                                                                    |
|---------------------|----------------------------|----------------------------------------------------------------------------------------------------|
| NSF Awareness-OSPF  | 12.2(31)SB2<br>$15.0(1)$ S | The Nonstop Forwarding (NSF)<br>Awareness-Open Shortest Path<br>First (OSPF) allows customer<br>premises equipment (CPE) devices<br>to participate in the upstream<br>device's NSF recovery process.<br>The following commands were<br>introduced or modified: debug<br>ospf nsf, nsf (OSPF), nsf cisco,<br>nsf ietf, show ip ospf neighbor,<br>show ip ospf nsf. |

**Table 1: Feature Information for Configuring NSF-OSPF**

T

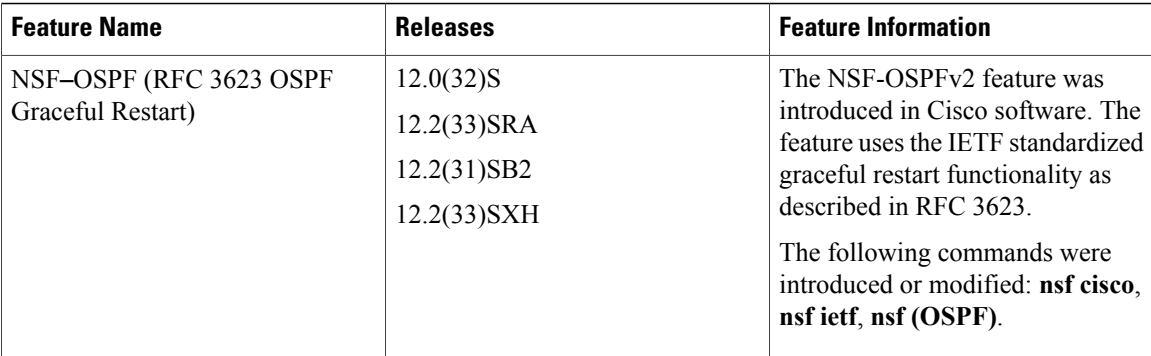